## **REPLACING AGREEMENTS / ATTACHMENTS**

In order to attach a new version of an agreement or any attachment that needs to be replaced in the AiM system, you will have to "*check out"* the old version of the document and then *"check in"* the new version. Please follow these steps:

1. From the Consultant/Construction Contract screen, select the "**Related Documents"** option under the *View* section:

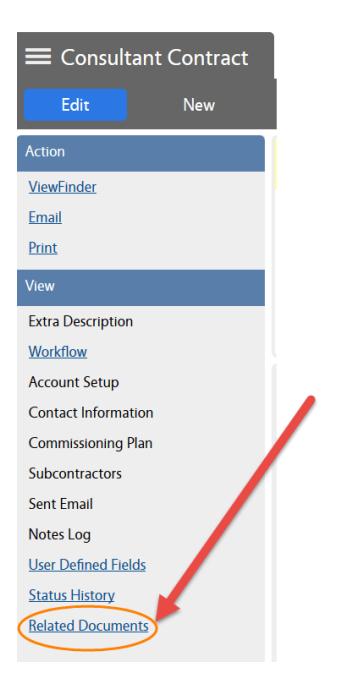

2. Click on the **"Title"** of the agreement's file or the title of the attachment that needs to be replaced.

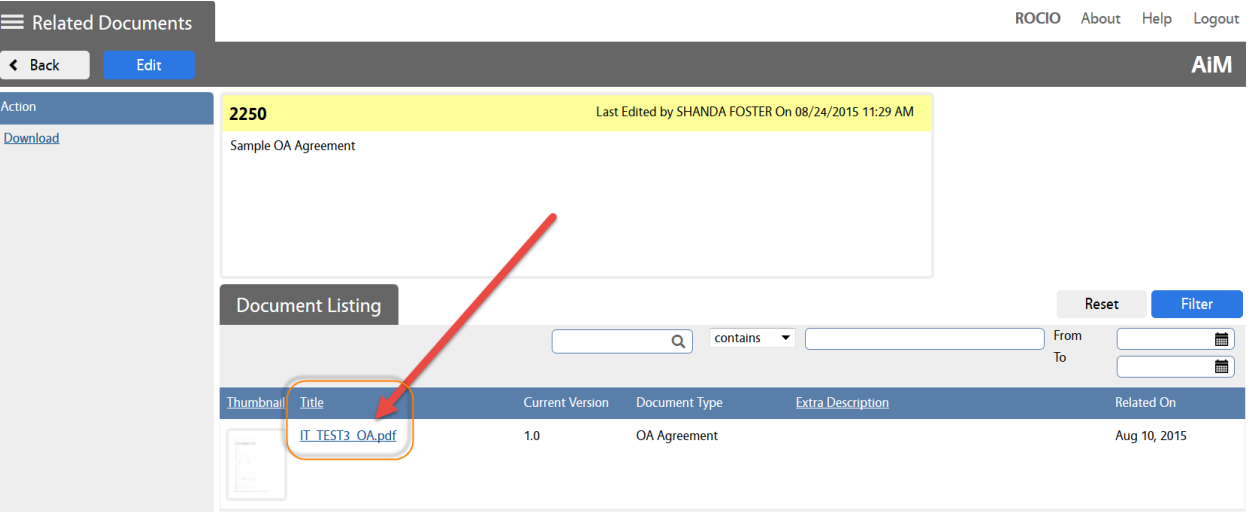

3. The Document Profile window will open with the details of the attachment. Click on the **"Check Out"** option under the Action section.

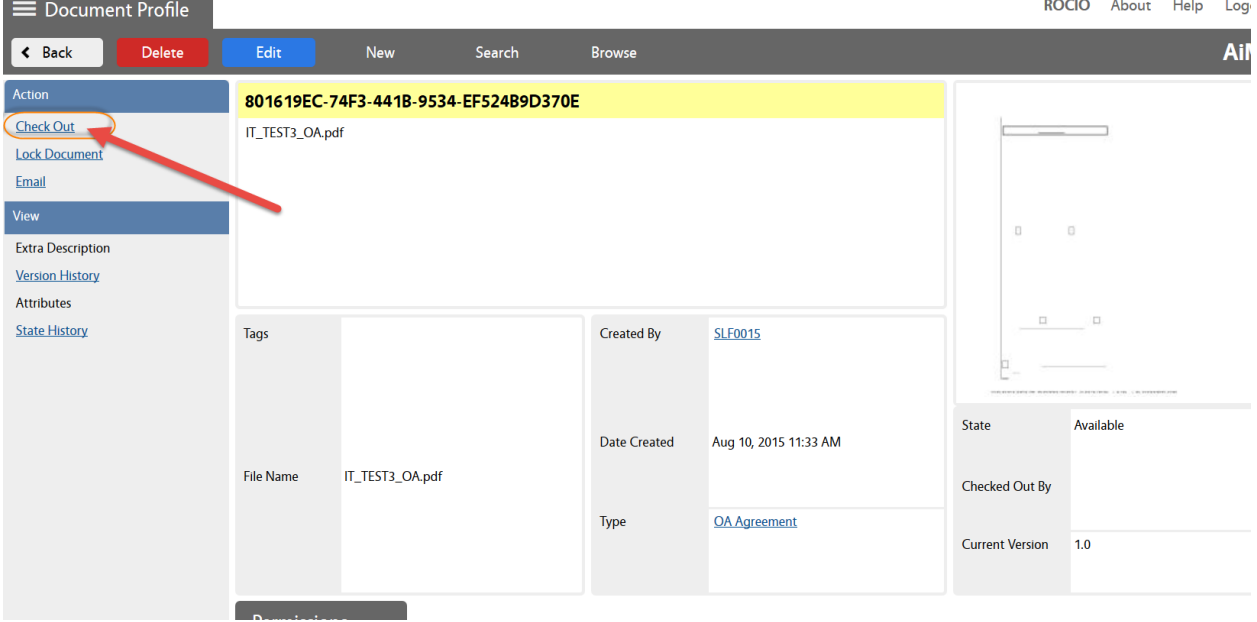

## 4. Click on **YES**

<u> The Common State Common</u>

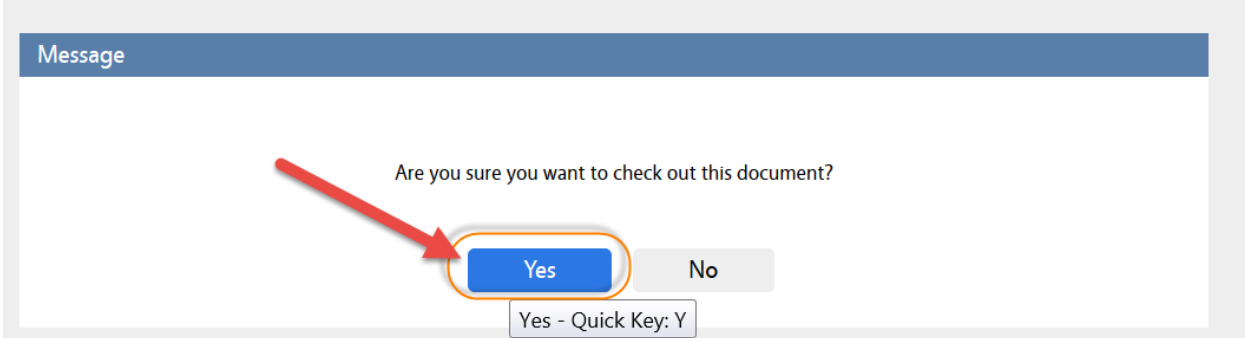

## 5. Click on "**Check In"**

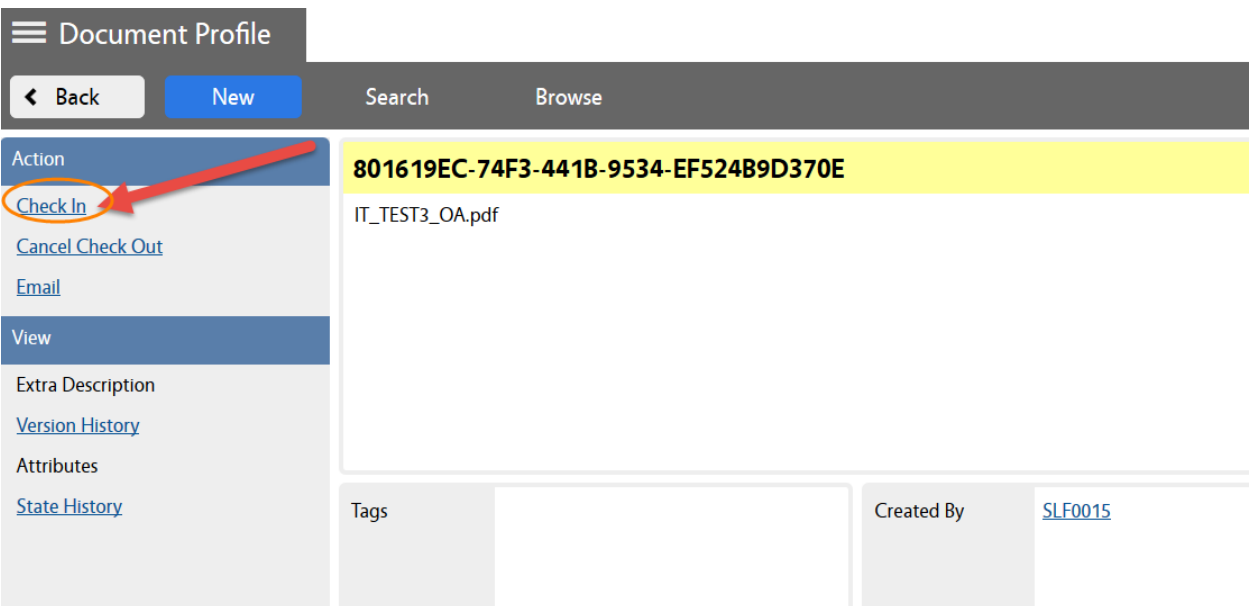

6. Click on **Browse** to retrieve the new file that you need to attach (Major Version / Minor Version and Comments are optional.)

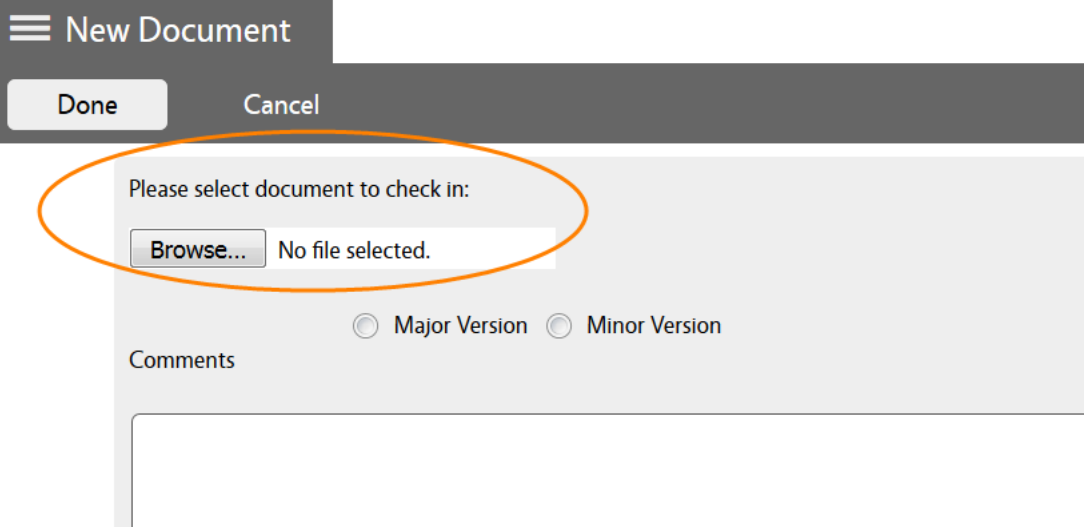

## 7. Click on **Save**

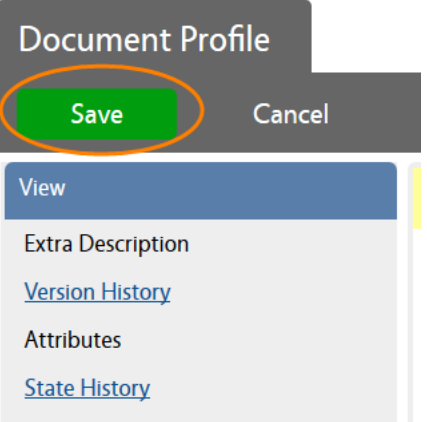